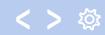

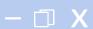

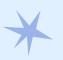

# Combining Shelf Reporter Tools

What we do at Brookens library

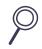

By Charity Ringel, Patron Services Coordinator At UIS

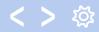

#### TABLE OF CONTENTS

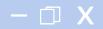

#### WHY?

Why use multiple tools? Why these tools?

#### How?

What does this process look like in practice?

#### WHAT?

What tools and how do they work?

#### NOW WHAT?

Problems, changes, and future concerns.

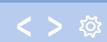

## WHY CHANGE?

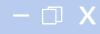

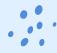

#### Shelf Reporter in Alma

- Confusing interface
- Confusing language
- No clear action from results
- Results often not useful

| , |                                        |       |
|---|----------------------------------------|-------|
|   |                                        | Count |
| 1 | Items in place                         | 28    |
| 2 | Missing items but marked in place      | 0     |
| 3 | Items on shelf but marked not in place | 0     |
| 4 | Known items not in place               | 0     |
| 5 | Items on shelf but out of range/set    | 0     |
| 6 | Barcodes with no matched item          | 1     |

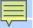

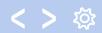

## WHAT? The best of both

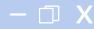

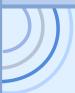

| Feature                                                                          | Alma Shelf Report | Batch Inventory Tool | Interactive Inventory Tool |
|----------------------------------------------------------------------------------|-------------------|----------------------|----------------------------|
| Real-time information                                                            | ×                 | ×                    | <b>✓</b>                   |
| Ability to scan barcodes and then process them                                   | ~                 | ~                    | ~                          |
| Identifies problem books<br>during scanning (no need<br>to go back to the shelf) | ×                 | ~                    | ~                          |
| Checks for multiple valid locations                                              | ×                 | ×                    | ~                          |
| Timestamp on each scan                                                           | ×                 | ×                    | ~                          |
| Rudimentary shelf order check                                                    | ×                 | <b>✓</b>             | ~                          |
| Save results                                                                     | ~                 | ~                    | <b>~</b>                   |
| Identifies items missing from a range                                            | <b>✓</b>          | ×                    | ×                          |
| Problem categories                                                               | 5                 | 8                    | 12                         |

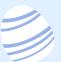

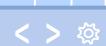

#### HOW? Our use of these tools

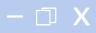

#1 Scan Shelf

Done in Alma Interactive Inventory Tool #2

Examine Errors

Color-coding allows students to easily scan issues

#3

Book Flags for Triage

Used for issues that need supervisor's attention

#4

Shelf Report in Alma

Identify any missing books

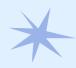

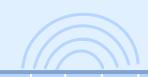

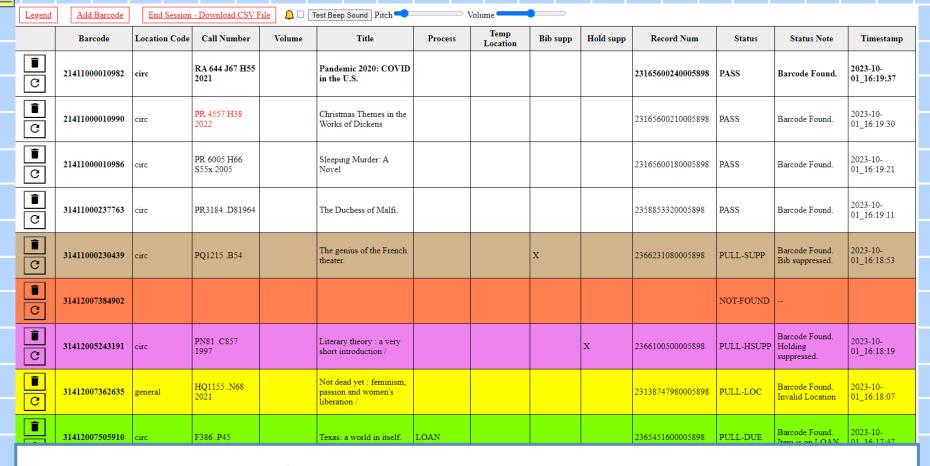

## Using the Interactive Inventory Tool

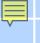

#### Name: Date

#### Red Text = item before/after is out of order, fix the shelf

Blue Text = Call # is duplicated, if the item is not part of a multivolume series then bring downstairs

#### Check Here Status

| Olicok Hele | Otatas                                                                   |
|-------------|--------------------------------------------------------------------------|
| 5           | Not Found - NOT-FOUND                                                    |
|             | Invalid Location - PULL-LOC                                              |
|             | Suppressed - PULL-SUPP                                                   |
|             | Suppressed - PULL-HSUPP                                                  |
|             | Incorrect Status Code - PULL-STAT                                        |
|             | Multiple issues - PULL-MULT                                              |
|             | Item is checked out in Alma - PULL DUE                                   |
|             | Bad Title - META-TTL                                                     |
|             | Bad Volume - META-VOL                                                    |
|             | Bad Call Number - META-CALL                                              |
|             | FAIL - Refresh and try again. If the problem persists, bring downstairs. |

**Additional Notes** 

#### Check Here

| 12 | Item Damaged      |  |
|----|-------------------|--|
|    | Needs New Call #  |  |
| 1  | No Barcode        |  |
|    | Other Issue (use  |  |
|    | additional notes) |  |

| Stats | Office U | se Only |
|-------|----------|---------|
|       |          |         |

| Total Loans   |
|---------------|
| Last Loan     |
| Ishare copies |

# Address Errors

#### Triaging with book flags

- 1. Fill out Flag
- 2. Put on Triage Cart
- 3. Triage Team Fixes\*
- 4. Reshelve

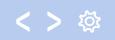

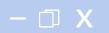

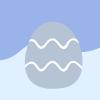

# Run in Alma Shelf Report

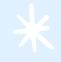

Only check Missing Items but marked in place

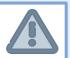

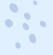

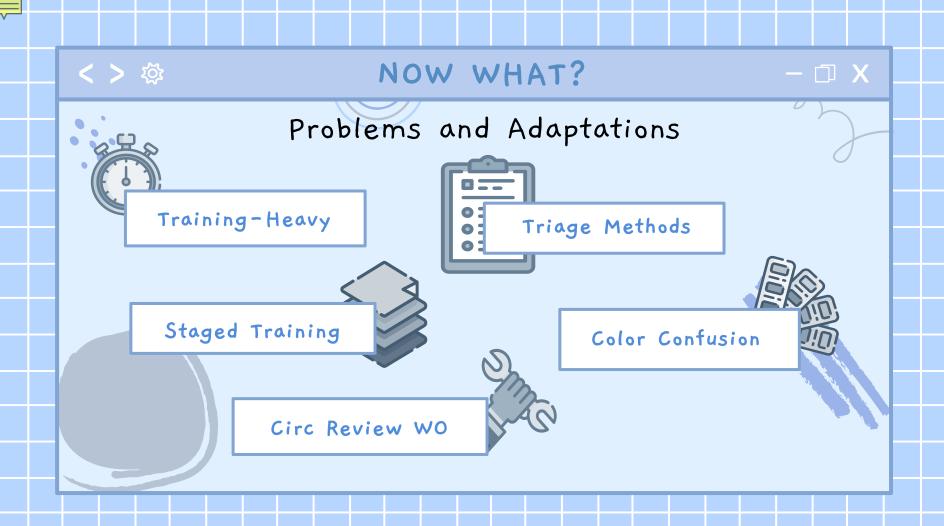

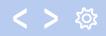

#### Resources

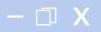

- CARLI Documentation on the Alma Interactive Inventory Tool
- ExLibris Documentation on Shelf Reporter
- CARLI Documentation on Work Orders
- ExLibris Documentation on Work Orders

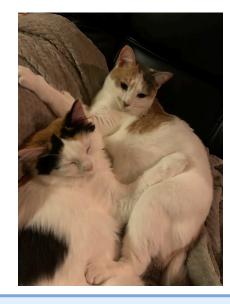

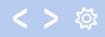

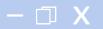

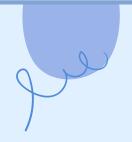

# THANKS!

Do you have any questions? Would you like copies of any materials?

cring4@uis.edu (217)206-8116

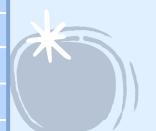

CREDITS: This presentation template was created by **Slidesgo**, including icons by **Flaticon**, infographics & images by **Freepik** 

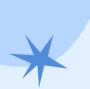

Triage Guide

|              |                              | Thuge quide  |                    |                                                                                                    |
|--------------|------------------------------|--------------|--------------------|----------------------------------------------------------------------------------------------------|
|              | Error                        | Stats        | Put in Circ Review | Action                                                                                                    |
| Red          | Not in Alma                  | I-share only | Yes                | Pink Cart                                                                                                    |
| Orange       | Bad Call Number              | No           | Yes                | Black Cart                                                                                                    |
| Blue         | Bad Title                    | No           | Yes                | Black Cart                                                                                                    |
| Mint Green   | Bad Volume                   | No           | Yes                | Black Cart                                                                                                    |
| Goldenrod    | Incorrect Status Code        | No           | No                 | Likely the status is "missing". Confirm and remove missing status. Check call number on book matches Alma. Then scan into inventory tool to see if it's now clear. If so, put on reshelve shelf. |
| Yellow       | Incorrect Location           | No           | No                 | Use Scan In to change the permanent location to match what is on the book. Put on reshelve shelf.                                                                                                |
| Tan          | Item is marked as suppressed | No           | No                 | Check call number on book matches Alma. Put on Charity's desk.                                                                                                    |
| Purple       | Item is marked as suppressed | No           | No                 | Check call number on book matches Alma. Put on Charity's desk.                                                                                                    |
| Bright Green | Item is checked out in Alma  | No           | No                 | Put on Charity's desk.                                                                                                    |
| Grey         | Multiple Issues              |              |                    | Put on Charity's desk.                                                                                                    |
|              | Damage                       | Yes          | Yes                | Pink Cart                                                                                                    |
|              | Needs new Call #             | Maybe        | Maybe              | FEA/Video/ESL put on black cart. All other locations complete all stats.                                                                                                    |
|              | No Barcode in Book           | No           | Yes                | Black Cart                                                                                                    |